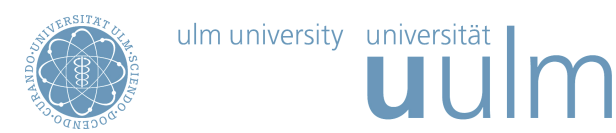

## Theoretische Modellierung und Simulation Übungsblatt Nr.  $6, 18.05.2016$

Die Übungsblätter können heruntergeladen werden von http://www.uni-ulm.de/theochem/

Die Aufgaben werden besprochen in den Übungen im Chemie-Computer-Labor, O26/198, am Mittwoch, dem 25.05.2016, und am Freitag, dem 27.05.2016

Aufgabe 12: Monte-Carlo Integration

Schreiben Sie ein kleines Python Programm um das Integral

$$
f(x) = \int_0^1 (x^2 + x) \, dx \tag{1}
$$

mittels Monte-Carlo Integration zu berechnen.

Aufgabe 13: Molekulardynamiksimulationen

Molekulardynamik (MD) bezeichnet Computersimulationen, bei denen Wechselwirkungen zwischen Atomen und Molekulen semiempirisch anhand von Kraftfeldern berechnet und die zeitliche Entwick- ¨ lung mit Hilfe von Bewegungsgleichungen uber einen gewissen Zeitraum numerisch dargestellt werden. ¨

Zur Übung sollen Sie die Diffusion eines Teilchens auf einer Oberfläche behandeln, wobei das Potential gegeben ist durch

$$
V(x,y) = \frac{1}{4}V_0(2 + \cos(\frac{2\pi}{a}x) + \cos(\frac{2\pi}{a}y))
$$
\n(2)

mit  $a = 3$  Å und  $V_0 = 1$  eV.

Hier sehen Sie zwei unterschiedliche Ansichten des Potentials:

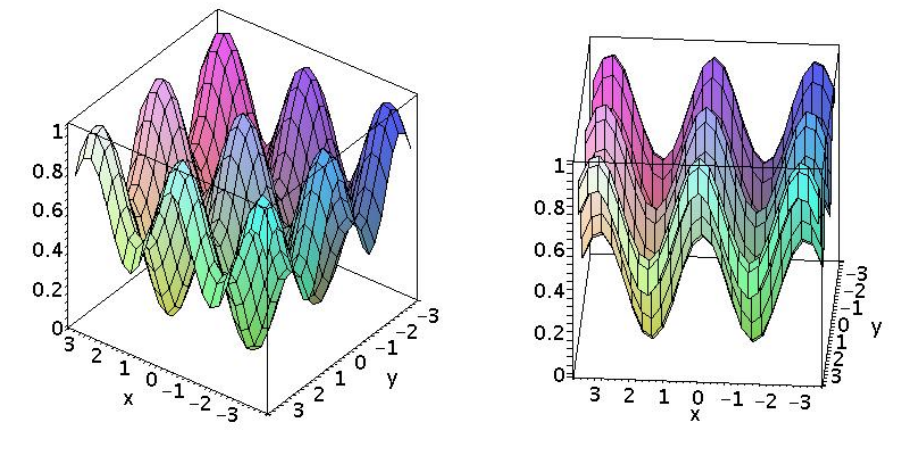

Laden Sie dazu von der Webpage der Vorlesung http://www.uni-ulm.de/nawi/nawi-theochemie/lehre/lehre-ss-2016/ theoretische-modellierung-und-simulation.html

das PYTHON Programm Verlet\_MD\_python.py herunter.

Dieses Programm benutzt den Verlet-Algorithmus zur Lösung der Bewegungsgleichungen, der gegeben ist durch

$$
\mathbf{r}_i(t + \Delta t) = 2\mathbf{r}_i(t) - \mathbf{r}_i(t - \Delta t) + \Delta t^2 \frac{\mathbf{F}_i(t)}{m} + O(\Delta t^4) , \qquad (3)
$$

wobei r<sub>i</sub> die Trajektorie des i-ten Teilchen ist,  $\Delta t$  der Zeitschritt und  $\mathbf{F}_i = -\nabla_i V$  die auf das ite Teilchen wirkende Kraft. Beachten Sie, dass die Geschwindigkeit nicht explizit im Algorithmus auftaucht. Sie kann abgeschätzt werden durch

$$
\mathbf{v}_i(t) = \frac{\mathbf{r}_i(t + \Delta t) - \mathbf{r}_i(t - \Delta t)}{2\Delta t} \,. \tag{4}
$$

Berechnen Sie verschiedene Trajektorien, in dem Sie im Programm die kinetische Energie  $0 < E_{kin}$ 1 eV, den Anfangswinkel in Grad und die Anzahl der Zeitschritte angeben. Die Teilchen starten dabei am Potentialminimum.

Offnen Sie das Programm in einem Texteditor und schauen Sie sich die Implementierung an. ¨

Die Trajektorie wird automatisch geplottet.

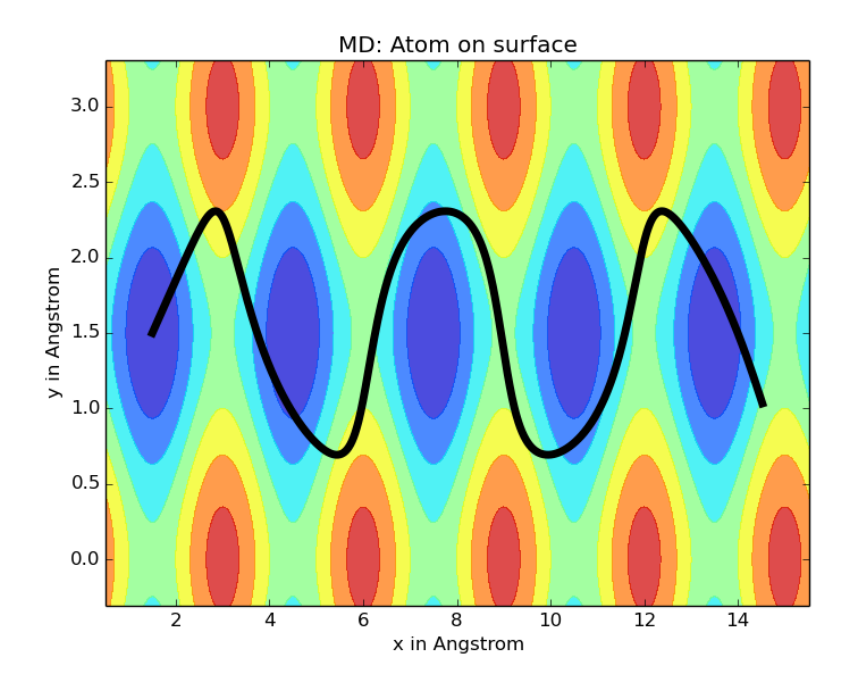

Welche Einhüllende der Trajektorien ergeben sich? Wann erhalten Sie eine Trajektorie, die auf eine Einheitszelle beschränkt ist, und wann erhalten Sie ein in eine Richtung propagierendes Teilchen?

Verändern Sie das Programm entsprechend, dass anstatt der 2D Trajektorie des Teilchens die zeitliche Entwicklung der Energien, d.h. Gesamtenergie, kinetische und potentielle Energie gezeichnet wird.

Wie verhält sich die Gesamtenergie (= Summe aus kinetischer und potentieller Energie) als Funktion der Laufzeit?